# **HYLAS** *Release 0.0.1*

**Sebastian Schwindt**

**Oct 29, 2020**

# **CONTENTS**

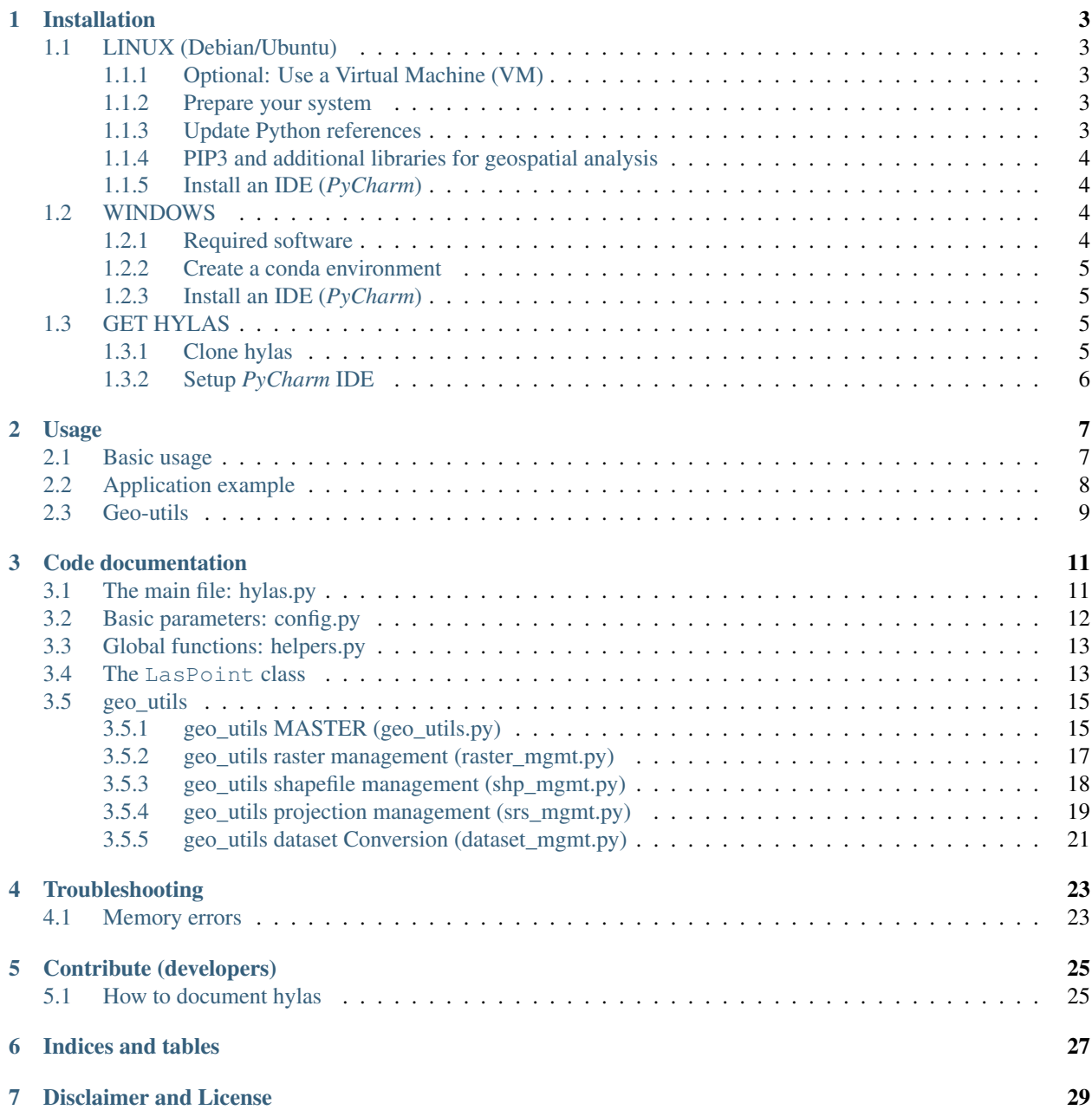

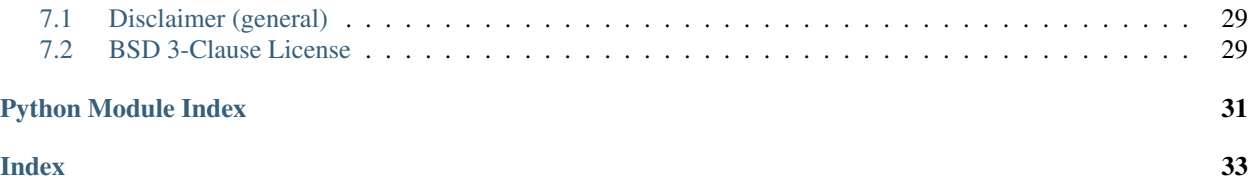

<span id="page-4-0"></span>*hylas* extracts geo-spatial information from *las* files and converts them to ESRI shapefiles or GeoTIFF rasters. *las* is the typical file format for storing airborne lidar [\(Light Detection and Ranging\)](https://oceanservice.noaa.gov/facts/lidar.html) data. *hylas* is a *Python3* package and this documentation uses a *Sphinx readthedocs* theme. The functional core of *hylas* involves the creation of:

- A point shapefile with user-defined point attributes such as *intensity*, *waveform*, or *nir*.
- Digital elevation model (DEM) with user-defined resolution (pixel size).
- *GeoTIFF* rasters with user-defined resolution (pixel size) for any attribute of a *las* file (e.g., *intensity*, *waveform*, or *nir*).

To ensure the best experience with *hylas* and its useful functions, follow the *Installation* instructions for setting up the working environment either on *Linux* or on *Windows*.

### Get the *hylas* docs as PDF

This documentation is also as available as a style-adapted PDF [\(download\)](https://hylas.readthedocs.io/_/downloads/en/latest/pdf/).

## **ONE**

## **INSTALLATION**

## <span id="page-6-1"></span><span id="page-6-0"></span>**1.1 LINUX (Debian/Ubuntu)**

## <span id="page-6-2"></span>**1.1.1 Optional: Use a Virtual Machine (VM)**

Either download a net-installer *ISO* of [Debian Linux](https://cdimage.debian.org/debian-cd/current/amd64/iso-cd/) or [Ubuntu,](https://ubuntu.com/download) or use the [OSGeoLive,](http://live.osgeo.org/en/download.html) and install one of theses images as a Virtual Machine (VM). To get started with VMs read the introduction to VMs on [hydro-informatics.github.io.](https://hydro-informatics.github.io/vm.html#about) Installing the *OSGeoLive* VM works similar, as described on [hydro-informatics.github.io,](https://hydro-informatics.github.io/vm.html#create-a-vm-with-virtualbox) but use the *OSGeoLive* image in lieu of the *Debian Linux ISO*. After installing *Linux* as a VM, make sure to:

- [Install Guest Additions](https://hydro-informatics.github.io/vm.html#setup-debian) for *Linux* VMs in *VirtualBox*.
- [Enable folder sharing](https://hydro-informatics.github.io/vm.html#share) between the host and guest (*Debian*, *Ubuntu*, or *OSGeoLive* image).

Other system setups described on [hydro-informatics.github.io](https://hydro-informatics.github.io/vm.html) (e.g., *Wine*) are not required in the following.

### <span id="page-6-3"></span>**1.1.2 Prepare your system**

Open *Terminal* and update the system:

```
sudo apt update && sudo apt full-upgrade -y
```
## <span id="page-6-4"></span>**1.1.3 Update Python references**

Most *Linux* distributions still have *Python2* implemented as base interpreter to be used when python is called in *Terminal*. However, *Python2* usage is deprecated, and therefore, we want to make sure to robustly use *Python3* for running any *Python* script. Check out the installed *Python3* versions:

```
ls /usr/bin/python*
/usr/bin/python /usr/bin/python2 /usr/bin/python2.7 /usr/bin/python3 /usr/bin/
˓→python3.8 /usr/bin/python3.8m /usr/bin/python3m
```
In this example, *Python2.7* and *Python3.8* are installed. To overwrite *Python2* usage, set the python environment variable so that it points at *Python3*:

```
sudo update-alternatives --install /usr/bin/python python /usr/bin/python3.6 2
alias python=python3
```
## <span id="page-7-0"></span>**1.1.4 PIP3 and additional libraries for geospatial analysis**

Make sure that [PyGeos](https://pygeos.readthedocs.io) and [tkinter](https://hydro-informatics.github.io/hypy_gui.) are available for use with [geopandas:](https://geopandas.org/)

```
sudo apt install python3-pip
sudo apt-get install python3-tk
sudo apt install tk8.6-dev
sudo apt install libgeos-dev
```
Then install *QGIS* and GDAL for *Linux* (this should work for any *Debian* architecture):

```
sudo add-apt-repository ppa:ubuntugis/ppa && sudo apt-get update
sudo apt-get update
sudo apt-get install gdal-bin
sudo apt-get install libgdal-dev
export CPLUS_INCLUDE_PATH=/usr/include/gdal
export C_INCLUDE_PATH=/usr/include/gdal
pip3 install GDAL
```
Note: Check on the latest GDAL release on the [developers website.](https://gdal.org/download.html#current-releases)

More guidance for installing GDAL (also on other platforms) is available at [gdal.org.](https://gdal.org/download.html)

## <span id="page-7-1"></span>**1.1.5 Install an IDE (***PyCharm***)**

Note: IDE - your choice Any other Python IDE is also OK for working with *hylas*. Setting up PyCharm is explained here as just one option for working with *hylas*.

Install *PyCharm* with snap (requires snap):

```
sudo apt install snapd
sudo snap install pycharm-community --classic
```
## <span id="page-7-2"></span>**1.2 WINDOWS**

## <span id="page-7-3"></span>**1.2.1 Required software**

On *Windows*, a convenient option for working with *hylas* is to use a conda environment. In addition, *GitBash* is necessary to clone (download) *hylas* (and to keep posted on updates). In detail:

- Install *Anaconda*, for example, as described on [hydro-informatics.github.io.](https://hydro-informatics.github.io/hy_ide.html#anaconda)
- [Download](https://git-scm.com/downloads) and install *GitBash*.

## <span id="page-8-0"></span>**1.2.2 Create a conda environment**

Then open *Anaconda Prompt* and create a new environment (e.g., ipy-hylas):

conda env create --name ipy-hylas python=3.8

#### Then, activate the new environment:

conda activate ipy-hylas

Install the required Python libraries in the new environment:

```
conda update conda
conda install -c anaconda numpy
conda install -c anaconda pandas
conda install -c conda-forge gdal
conda install -c conda-forge shapely
conda install -c conda-forge alphashape
conda install -c conda-forge rasterstats
conda install -c anaconda scikit-image
conda install -c conda-forge geopandas
conda install -c conda-forge laspy
```
There are more compact ways to setup the conda environment (e.g., using an environment file). To read more about conda environments go to [hydro-informatics.github.io.](https://hydro-informatics.github.io/hypy_install.html#conda-env)

## <span id="page-8-1"></span>**1.2.3 Install an IDE (***PyCharm***)**

Note: IDE - your choice Any other Python IDE is also OK for working with *hylas*. Setting up PyCharm is explained here as just one option for working with *hylas*.

[Download](https://www.jetbrains.com/pycharm/) and install *PyCharm Community Edition*. Read more at [hydro-informatics.github.io.](https://hydro-informatics.github.io/hy_ide.html#pycharm)

## <span id="page-8-2"></span>**1.3 GET HYLAS**

### <span id="page-8-3"></span>**1.3.1 Clone hylas**

Open *Terminal* (or *Anaconda Prompt*), create a project folder, and cd to the project folder:

```
mkdir hylas-project
cd hylas-project
```
Clone the *hylas* repository in the new folder:

git clone https://github.com/sschwindt/lidar-analysis.git

Note: Cloning the repository creates a new sub-folder. So if you want to work directly in your home folder, skip the mkdir + cd commands.

### LINUX / PIP3 USERS

**1.3. GET HYLAS 5**

In *Terminal* cd to the local *hylas* repository to install and update (upgrade) required Python packages:

```
pip3 install -r requirements.txt
pip3 install -r requirements.txt --upgrade
```
#### Clean up obsolete update remainders:

```
sudo apt-get clean
sudo apt-get autoclean
sudo apt-get autoremove
sudo apt-get autoremove --purge
```
Windows / conda users can skip the installation of requirements, because those were already installed in the *conda* environment.

## <span id="page-9-0"></span>**1.3.2 Setup** *PyCharm* **IDE**

Start *PyCharm* and create a new project from the hylas repository:

- Open *PyCharm*, click on + Create New Project and select the directory where you cloned *hylas* (e.g., /ROOT/git/hylas).
- Define a *Project Interpreter* depending on if you use *Linux / pip3* or *Windows / \*Anaconda*. So choose New > Add Python Interpreter

### LINUX / PIP3 USERS

Make sure to use the system interpreter /usr/bin/python3 (*Project* > *Settings* > *Interpreter*). You will probably get a warning message about using the system interpreter for a project, but this is acceptable when you are working on a VM.

### WINDOWS / ANACONDA USERS

- Enable the *View hidden folders* option to see the AppData folder in *Windows Explorer*. *Microsoft* explains how this works on their [support website.](https://support.microsoft.com/en-us/help/14201/windows-show-hidden-files) Then, you can copy-paste folder directories from *Windows Explorer* to *PyCharm*.
- Identify the system path where the conda environment (e.g. ipy-hylas) lives. Typically, this is something like C:\users\<your-user-name>\AppData\Local\Continuum\anaconda3\ envs\ipy-hylas .
- In the Add Python Interpreter window, go to the *Conda Environment* tab, select *New environment*, and make the following settings:
	- Location: C:\users\<your-user-name>\AppData\Local\Continuum\anaconda3\ envs\ipy-hylas
	- Python version: 3.8
	- Conda executable: C:\users\<your-user-name>\AppData\Local\Continuum\ anaconda3\bin\conda

There is also a detailed tutorial for setting up *PyCharm* with *Anaconda* available at [docs.anaconda.com.](https://docs.anaconda.com/anaconda/user-guide/tasks/pycharm/)

**TWO**

## **USAGE**

## <span id="page-10-3"></span><span id="page-10-1"></span><span id="page-10-0"></span>**2.1 Basic usage**

To convert a *las* file to an ESRI shapefile or GeoTIFF, load *hylas* in Python from the directory where you downloaded (cloned) *hylas*:

```
import hylas
las file_name = "path/to/a/las-file.las"
methods = ["las2shp", "las2tif"]
hylas.process_file(las_file_name, epsg=3857, methods=methods)
```
The above code block defines a las\_file\_name variable and methods to be used with hylas.process\_file (see *[The main file: hylas.py](#page-14-1)*). The function accepts many more optional arguments:

<span id="page-10-2"></span>Loads a las-file and convert it to another geospatial file format (keyword arguments  $\star \star \text{opts}$ ).

param source\_file\_name Full directory of the source file to use with methods \* if method="las2\*" > provide a las-file name \* if method="shp2\*" > provide a shapefile name

type source\_file\_name str

param epsg Authority code to use (try hylas.lookup\_epsg(las\_file\_name) to look up the epsg online).

type epsg int

```
keyword create_dem default: False - set to True for creating a digital elevation model (DEM)
```
kwtype create dem bool

keyword extract\_attributes Attributes to extract from the las-file available in pattr (config.py)

kwtype extract\_attributes str

keyword methods Enabled list strings are las2shp, las2tif, shp2tif, las2dem

kwtype methods *list* [*str*]

keyword overwrite Overwrite existing shapefiles and/or GeoTIFFs (default: True).

kwtype overwrite bool

**keyword pixel\_size** Use with \*2tif to set the size of pixels relative to base units (pixel\_size= $5 > 5$ -m pixels)

kwtype pixel\_size float

keyword shapefile\_name Name of the point shapefile to produce with las2\*

kwtype shapefile\_name str

keyword tif prefix Prefix include folder path to use for GeoTiFFs (defined extract attributes are appended to file name)

### kwtype tif\_prefix str

keyword interpolate\_gap\_pixels Fill empty pixels that are not touched by a shapefile point with interpolated values (default: True)

kwtype interpolate\_gap\_pixels bool

**keyword radius1** Define the x-radius for interpolating pixels (default:  $-1$ , corresponding to infinity). Only applicable with interpolate\_gap\_pixels.

kwtype radius1 float

keyword radius2 Define the y-radius for interpolating pixels (default: -1, corresponding to infinity). Only applicable with interpolate\_gap\_pixels.

kwtype radius2 float

keyword power Power of the function for interpolating pixel values (default: 1.0, corresponding to linear).

kwtype power float

keyword smoothing Smoothing parameter for interpolating pixel values (default: 0.0).

kwtype smoothing float

keyword min points Minimum number of points to use for interpolation. If the interpolator cannot find at least min\_points for a pixel, it assigns a no\_data value to that pixel (default: 0).

kwtype min\_points int

keyword max\_points Maximum number of points to use for interpolation. The interpolator will not use more than  $max\_points$  closest points to interpolate a pixel value (default: 0).

kwtype max\_points int

returns True if successful, False otherwise

rtype bool

Note: The LasPoint class (see *[The LasPoint class](#page-16-1)*) can also be directly called in any script with hylas. LasPoint. Have a look at the hylas.process\_file function (*[The main file: hylas.py](#page-14-1)*) to see how an instance of the LasPoint class is used.

## <span id="page-11-0"></span>**2.2 Application example**

The file ROOT/test.py provides and example for using hylas with a las-file stored in a new folder ROOT/data:

```
import hylas
import os
las_file_name = os.path.abspath("") + "/data/las-example.las"
shp_file_name = os.path.abspath("") + "/data/example.shp"
epsq = 25832methods = [\texttt{"las2tilf"}]attribs = "aci"
```
(continues on next page)

(continued from previous page)

```
px_size = 2tif_prefix = os.path.abspath("") + "/data/sub"
hylas.process_file(las_file_name,
                   epsg=epsg,
                   methods=methods,
                   extract_attributes=attribs,
                   pixel_size=px_size,
                   shapefile_name=shp_file_name,
                   tif_prefix=tif_prefix)
```
Note: The method las2tif automatically calls the las2shp (hylas.LasPoint.export2shp) method because the GeoTIFF pixel values are extracted from the attribute table of the point shapefile. So las2shp is the baseline for any other operation.

## <span id="page-12-0"></span>**2.3 Geo-utils**

The implemented geo\_utils package is forked from [hydro-informatics](https://github.com/hydro-informatics/geo-utils) on *GitHub*. geo\_utils provides routines for creating, modifying, and transforming geo-spatial datasets. A detailed documentation of geo\_utils is available at [geo-utils.readthedocs.io.](https://geo-utils.readthedocs.io)"""

to enable creating correctly geo-referenced GeoTIFF rasters (rasterize function - see *[geo\\_utils](#page-18-0)*).

## **THREE**

## **CODE DOCUMENTATION**

## <span id="page-14-2"></span><span id="page-14-1"></span><span id="page-14-0"></span>**3.1 The main file: hylas.py**

### hylas.**lookup\_epsg**(*file\_name*)

Starts a google search to retrieve information from a file name (or other str) with information such as *UTM32*.

**Parameters**  $\text{file_name}(s \text{tr}) - \text{file name}$  **or other string with words separated by "-" or "\_"** 

### **Notes**

- This function opens a google search in the default web browser.
- More information about projections, spatial reference systems, and coordinate systems

can be obtained with the [geo\\_utils](https://geo-utils.readthedocs.io) package.

### **process\_file(source\_file\_name, epsg, \*\*opts)**

Loads a las-file and convert it to another geospatial file format (keyword arguments  $\star \star \text{opts}$ ).

Note that this function documentation is currently manually implemented because of *Sphinx* having troubles to look behind decorators.

### Arguments:

- source\_file\_name (**str**): Full directory of the source file to use with methods
	- if method="las2\*": provide a las-file name
	- $-$  if method="shp2\*": provide a shapefile name
- epsg (int): Authority code to use (try hylas.lookup\_epsg(las\_file\_name) to look up the epsg online).

### Keyword Arguments (**\*\*opts**):

- create\_dem (bool): Set to True for creating a digital elevation model (DEM default: False)
- extract attributes  $(\text{str})$ : Attributes to extract from the las-file available in pattr (config.py)
- methods (list [str]): Enabled list strings are las2shp, las2tif, shp2tif, las2dem
- overwrite (bool): Overwrite existing shapefiles and/or GeoTIFFs (default: True).
- pixel\_size (float): Use with \*2tif to set the size of pixels relative to base units (pixel\_size=5 indicates 5x5-m pixels)
- <span id="page-15-1"></span>• shapefile name (str): Name of the point shapefile to produce with  $\text{las2*}$
- tif\_prefix (str): Prefix include folder path to use for GeoTiFFs (defined extract\_attributes are appended to file name)
- interpolate\_gap\_pixels ( $b \circ o 1$ ): Fill empty pixels that are not touched by a shapefile point with interpolated values (default: True)
- radius1 ( $f$ loat): Define the x-radius for interpolating pixels (default:  $-1$ , corresponding to infinity). Only applicable with interpolate\_gap\_pixels.
- radius2 ( $f$ loat): Define the y-radius for interpolating pixels (default:  $-1$ , corresponding to infinity). Only applicable with interpolate\_gap\_pixels.
- **power** (float): Power of the function for interpolating pixel values (default: 1.0, corresponding to linear).
- smoothing (float): Smoothing parameter for interpolating pixel values (default: 0.0).
- min\_points (int): Minimum number of points to use for interpolation. If the interpolator cannot find at least min\_points for a pixel, it assigns a no\_data value to that pixel (default: 0).
- max\_points (int): Maximum number of points to use for interpolation. The interpolator will not use more than max points closest points to interpolate a pixel value (default: 0).

Returns: bool: True if successful, False otherwise.

More information on pixel value interpolation: \* interpolate\_gap\_pixels=True interpolates values at pixels that are not touched by any las point. \* The pixel value interpolation uses gdal\_grid (i.e., its Python bindings through gdal.Grid()). \* Control the interpolation parameters with the keyword arguments radius1, radius2, power, max\_points, min\_points, and smoothing.

See also:

All variables are illustratively explained on the [GDAL website.](https://gdal.org/tutorials/gdal_grid_tut.html?highlight=grid)

## <span id="page-15-0"></span>**3.2 Basic parameters: config.py**

This is the hylas config file - do not confuse with docs/conf (sphinx documentation config) nor geo\_utils/geoconfig.

config.pattr = {'C': 'classification', 'G': 'gps\_time', 'N': 'num\_returns', 'R': 'return\_n dict: dict of attributes to extract data layers (shapefile columns or multiple GeoTIFFs) from a las file.

All attributes defined in  $pattern$  raturalues() must be an attribute of a las file object. Print all available las file attributes with:

print(dir(LasPoint.las\_file))

config.wattr = {'C': 'Class', 'G': 'GPStime', 'N': 'NumberRet', 'R': 'ReturnNumber', 'W': dict: dict with column headers (shapefile attribute table) and GeoTIFF file names to use for parsing attributes.

## <span id="page-16-2"></span><span id="page-16-0"></span>**3.3 Global functions: helpers.py**

```
helpers.cache(fun)
```
Makes a function running in a \_\_cache\_\_ sub-folder to enable deleting temporary trash files.

helpers.**check\_cache**()

Creates the cache folder if it does not exist.

helpers.**dict2str**(*dictionary*, *\*\*kwargs*) Converts a dict to a string expression.

**Parameters dictionary**  $(dict) - A$  dictionary to convert to a string.

Keyword Arguments **inverse\_dict** (boolean) – Apply inverse order of string (default: False).

Returns The dictionary as flattened text.

Return type str

### **Example**

>>> dict2str({e: 1, f: 2, ...}) Out[]: "{e: 1, f: 2, ...}"

```
helpers.log_actions(fun)
```
Wraps a function with a logger. All actions of the wrapped function can be writting to  $ROOT/logfile$ . log.

```
helpers.remove_directory(directory)
```
Removes a directory and all its contents - be careful!

**Parameters directory**  $(str)$  – directory to remove (delete)

Returns Deletes directory.

Return type None

```
helpers.start_logging()
    Creates a log file (ROOT/logfile.log).
```
## <span id="page-16-1"></span>**3.4 The LasPoint class**

**class** LasPoint.**LasPoint**(*las\_file\_name*, *epsg=3857*, *use\_attributes='aciw'*, *overwrite=True*) Las file container to convert datasets to ESRI point shapefiles and/or GeoTIFFs.

### **Parameters**

- **las\_file\_name**  $(str)$  Directory to and name of a las file.
- **epsg** (int) Authority Code Geodetic Parameter Dataset ID (default: 3857).
- **overwrite** (bool) Overwrite existing shapefiles and/or GeoTIFFs (default: True).
- **use\_attributes** (str) Attributes (properties) to use from the las-file available in pattr (config.py). (default: use\_attributes="aciw").

Variables

- **las\_file** (laspy.file.File) A laspy file object
- **attributes** (str) Defined with use\_attributes
- <span id="page-17-0"></span>•  $\exp(\text{i}nt)$  – Authority code
- **gdf** (geopandas. GeoDataFrame) geopandas data frame containing all points of the las file with the properties (columns) defined by use attributes
- **offset** (laspy.file.File()header.offset) Offset of las points (auto-read)
- **overwrite** (bool) Enable or disable overwriting existing files (default: True)
- **scale** (laspy. file. File () header. scale) Scale of las points relative to the offset (auto-read)
- **shapefile\_name** (str) The name and dicrectorty of a point shapefile where all las-file data is stored
- **srs** (osr.SpatialReference) The geo-spatial reference imported from epsg

#### **\_build\_data\_frame**()

Builds the geopandas GeoDataFrame - auto-runs self.\_parse\_attributes.

#### **\_get\_xyz\_array**()

Extract x-y-z data from las records in a faster way than using  $\text{Las}\$  file.x, y, or z.

Returns The DEM information extracted from the las file.

Return type ndarray

### **\_parse\_attributes**()

Parses attributes and append entries to point list.

**create\_dem**(*target\_file\_name=''*, *pixel\_size=1.0*, *\*\*kwargs*)

Creates a digital elevation model (DEM) in GeoTIFF format from the *las* file points.

### Parameters

- **target\_file\_name**  $(str) A$  file name including an existing directory where the dem will be created< must end on  $\pm i f$ .
- **pixel\_size** (float) The size of one pixel relative to the spatial reference system

#### Keyword Arguments

- **src\_shp\_file\_name** (str) Name of a shapefile from which elevation information is to be extracted (default: name of the las-point shapefile)
- **elevation field name**  $(s \nvert r)$  Name of the field from which elevation data is to be extracted (default: "elevation")
- **interpolate\_gap\_pixels** (bool) Fill empty pixels that are not touched by a shapefile point with interpolated values (default: False)
- **radius1** (float) Define the x-radius for interpolating pixels (default: -1, corresponding to infinity). Only applicable with interpolate\_gap\_pixels.
- **radius2** ( $f$ loat) Define the y-radius for interpolating pixels (default:  $-1$ , corresponding to infinity). Only applicable with interpolate\_gap\_pixels.
- **power** (float) Power of the function for interpolating pixel values (default: 1.0, corresponding to linear).
- **smoothing** (float) Smoothing parameter for interpolating pixel values (default: 0. 0).
- **min\_points** (int) Minimum number of points to use for interpolation. If the interpolator cannot find at least min\_points for a pixel, it assigns a no\_data value to that pixel (default: 0).

<span id="page-18-2"></span>• **max** points (int) – Maximum number of points to use for interpolation. The interpolator will not use more than max\_points closest points to interpolate a pixel value (default: 0).

Hint: This function works independently and does not require the prior creation of a shapefile.

**Returns** 0 if successful, otherwise  $-1$ 

Return type int

```
export2shp(**kwargs)
```
Converts las file points to a point shapefile.

Keyword Arguments **shapefile\_name** (*str*) – Optional shapefile name (must end on .shp). (default: '/this/dir/las\_file\_name.shp').

Returns /path/to/shapefile.shp, which is a point shapefile created by the function.

#### Return type str

```
get_file_info()
```
Prints las file information to console.

## <span id="page-18-0"></span>**3.5 geo\_utils**

### <span id="page-18-1"></span>**3.5.1 geo\_utils MASTER (geo\_utils.py)**

geo\_utils is a package for creating, modifying, and transforming geo-spatial datasets. A detailed documentation of geo\_utils is available at [geo-utils.readthedocs.io.](https://geo-utils.readthedocs.io)

geo\_utils.geo\_utils.**float2int**(*raster\_file\_name*, *band\_number=1*)

Converts a float number raster to an integer raster (required for converting a raster to a polygon shapefile).

### Parameters

- **raster\_file\_name** (str) Target file name, including directory; must end on ". tif".
- **band\_number** (int) The raster band number to open (default: 1).

Returns "path/to/ew\_raster\_file.tif"

### Return type str

geo\_utils.geo\_utils.**raster2line**(*raster\_file\_name*, *out\_shp\_fn*, *pixel\_value*)

Converts a raster to a line shapefile, where pixel\_value determines line start and end points.

### **Parameters**

- **raster\_file\_name**  $(str)$  of input raster file name, including directory; must end on ".tif".
- **out\_shp\_fn**  $(str)$  of target shapefile name, including directory; must end on ". shp".
- **pixel\_value** Pixel values to connect.

geo\_utils.geo\_utils.**raster2polygon**(*file\_name*, *out\_shp\_fn*, *band\_number=1*, *field\_name='values'*)

Converts a raster to a polygon shapefile.

### <span id="page-19-0"></span>**Parameters**

- **file\_name** (str) Target file name, including directory; must end on ".tif"
- **out\_shp\_fn**  $(str)$  Shapefile name (with directory e.g., "C:/temp/poly.shp")
- **band\_number** (int) Raster band number to open (default: 1)
- **field name**  $(str)$  Field name where raster pixel values will be stored (default: "values")
- **add\_area** If True, an "area" field will be added, where the area in the shapefiles unit system is calculated (default: False)

geo\_utils.geo\_utils.**rasterize**(*in\_shp\_file\_name*, *out\_raster\_file\_name*, *pixel\_size=10*, *no\_data\_value=- 9999*, *rdtype=gdal.GDT\_Float32*, *overwrite=True*, *interpolate\_gap\_pixels=False*, *\*\*kwargs*)

Converts any ESRI shapefile to a raster.

### **Parameters**

- **in\_shp\_file\_name** (str) A shapefile name (with directory e.g., "C:/temp/ poly.shp")
- **out\_raster\_file\_name**  $(str)$  Target file name, including directory; must end on ".tif"
- **pixel\_size** (*float*) Pixel size as multiple of length units defined in the spatial reference (default: 10)
- **no data value** (int OR float) Numeric value for no-data pixels (default: -9999)
- **rdtype** (gdal.GDALDataType) The raster data type (default: gdal. GDT\_Float32 (32 bit floating point)
- **overwrite** (bool) Overwrite existing files (default: True)
- **interpolate\_gap\_pixels** (bool) Fill empty pixels that are not touched by a shapefile element with interpolated values (default: False)

#### Keyword Arguments

- **field\_name**  $(s \tau r)$  Name of the shapefile's field with values to burn to raster pixel values.
- **radius1** ( $f$ loat) Define the x-radius for interpolating pixels (default:  $-1$ , corresponding to infinity). Only applicable with interpolate\_gap\_pixels.
- **radius2** ( $f$ l $o$ at) Define the y-radius for interpolating pixels (default:  $-1$ , corresponding to infinity). Only applicable with interpolate\_gap\_pixels.
- **power** (float) Power of the function for interpolating pixel values (default: 1.0, corresponding to linear).
- **smoothing** (*float*) Smoothing parameter for interpolating pixel values (default: 0. 0).
- **min\_points** (int) Minimum number of points to use for interpolation. If the interpolator cannot find at least min\_points for a pixel, it assigns a no\_data value to that pixel (default: 0).
- **max** points (int) Maximum number of points to use for interpolation. The interpolator will not use more than  $max\_points$  closest points to interpolate a pixel value (default: 0).
- <span id="page-20-1"></span>Hints: More information on pixel value interpolation: \* interpolate gap pixels=True interpolates values at pixels that are not touched by any las point. \* The pixel value interpolation uses gdal\_grid (i.e., its Python bindings through  $\text{qdal.Grid}()$ ). \* Control the interpolation parameters with the keyword arguments radius1, radius2, power, max\_points, min\_points, and smoothing..
	- Returns Creates the GeoTIFF raster defined with out raster file name (success: 0, otherwise None).

Return type int

## <span id="page-20-0"></span>**3.5.2 geo\_utils raster management (raster\_mgmt.py)**

geo\_utils.raster\_mgmt.**clip\_raster**(*polygon*, *in\_raster*, *out\_raster*)

Clips a raster to a polygon.

#### **Parameters**

- **polygon**  $(str) A$  polygon shapefile name, including directory; must end on ". shp".
- **in\_raster** (str) Name of the raster to be clipped, including its directory.
- **out\_raster**  $(str)$  Name of the target raster, including its directory.

Returns Creates a new, clipped raster defined with out\_raster.

### Return type None

geo\_utils.raster\_mgmt.**create\_raster**(*file\_name*, *raster\_array*, *origin=None*, *epsg=4326*, *pixel\_width=10.0*, *pixel\_height=10.0*, *nan\_val=- 9999.0*, *rdtype=gdal.GDT\_Float32*, *geo\_info=False*)

Converts an ndarray (numpy.array) to a GeoTIFF raster.

#### Parameters

- **file\_name** (str) Target file name, including directory; must end on ".tif".
- **raster\_array** (ndarray) Values to rasterize.
- **origin**  $(tuple)$  Coordinates  $(x, y)$  of the origin.
- **epsg** (int) EPSG:XXXX projection to use (default: 4326).
- **pixel\_height** (float OR int) Pixel height as multiple of the base units defined with the EPSG number (default: 10 meters).
- **pixel width**  $(f$ loat  $OR$  int) Pixel width as multiple of the base units defined with the EPSG number (default: 10 meters).
- **nan** val (int or float): No-data value to be used in the raster. Replaces non-numeric and np.nan in the ndarray. (default: geoconfig.nan\_value) –
- **rdtype** [gdal.GDALDataType](https://gdal.org/doxygen/gdal_8h.html#a22e22ce0a55036a96f652765793fb7a4) raster data type (default: gdal.GDT\_Float32 (32 bit floating point).
- **geo\_info** (tuple) Defines a gdal.DataSet.GetGeoTransform object and supersedes origin, pixel\_width, pixel\_height (default: False).

**Returns** 0 if successful, otherwise  $-1$ .

#### Return type int

```
geo_utils.raster_mgmt.open_raster(file_name, band_number=1)
     Opens a raster file and accesses its bands.
```
### <span id="page-21-1"></span>**Parameters**

- **file\_name**  $(str)$  The raster file directory and name.
- **band\_number** (int) The Raster band number to open (default: 1).
- Returns A raster dataset a Python object. osgeo.gdal.Band: The defined raster band as Python object.

Return type osgeo.gdal.Dataset

```
geo_utils.raster_mgmt.raster2array(file_name, band_number=1)
```

```
Extracts an ndarray from a raster.
```
#### **Parameters**

- **file\_name** (str) Target file name, including directory; must end on ".tif".
- **band** number  $(int)$  The raster band number to open (default: 1).
- Returns Indicated raster band, where no-data values are replaced with np.nan. GeoTransform: The GeoTransformation used in the original raster.

#### Return type ndarray

geo\_utils.raster\_mgmt.**remove\_tif**(*file\_name*) Removes a GeoTIFF and its dependent files (e.g., xml).

**Parameters file\_name** (str) – Directory (path) and name of a GeoTIFF

Returns Removes the provided file\_name and all dependencies.

### <span id="page-21-0"></span>**3.5.3 geo\_utils shapefile management (shp\_mgmt.py)**

geo\_utils.shp\_mgmt.**create\_shp**(*shp\_file\_dir*, *overwrite=True*, *\*args*, *\*\*kwargs*) Creates a new shapefile with an optionally defined geometry type.

### **Parameters**

- **shp\_file\_dir** (str) of the (relative) shapefile directory (ends on ". shp").
- **overwrite** (bool) If True (default), existing files are overwritten.
- **layer** name  $(str)$  The layer name to be created. If None: no layer will be created.
- **layer type** (str) Either "point", "line", or "polygon" of the layer name. If None: no layer will be created.

Returns An ogr shapefile

Return type osgeo.ogr.DataSource

geo\_utils.shp\_mgmt.**get\_geom\_description**(*layer*) Gets the WKB Geometry Type as string from a shapefile layer.

Parameters layer (osgeo.ogr.Layer) - A shapefile layer.

Returns WKB (binary) geometry type

Return type str

geo\_utils.shp\_mgmt.**get\_geom\_simplified**(*layer*)

Gets a simplified geometry description (either point, line, or polygon) as a function of the WKB Geometry Type of a shapefile layer.

<span id="page-22-1"></span>Parameters layer (osgeo.ogr.Layer) – A shapefile layer.

Returns Either WKT-formatted point, line, or polygon (or unknown if invalid layer).

Return type str

geo\_utils.shp\_mgmt.**polygon\_from\_shapepoints**(*shapepoints*, *polygon*, *alpha=numpy.nan*) Creates a polygon around a cloud of shapepoints.

#### Parameters

- **shapepoints**  $(str)$  Point shapefile name, including its directory.
- **polygon** (str) Target shapefile filename, including its directory.
- **alpha** (*float*) Coefficient to adjust; the lower it is, the more slim will be the polygon.

Returns Creates the polygon shapefile defined with polygon.

#### Return type None

geo\_utils.shp\_mgmt.**verify\_shp\_name**(*shp\_file\_name*, *shorten\_to=13*)

Ensure that the shapefile name does not exceed 13 characters. Otherwise, the function shortens the shp\_file\_name length to N characters.

### **Parameters**

- $\text{shp\_file\_name}$   $(str) A$  shapefile name (with directory e.g., "C:/temp/poly. shp").
- **shorten\_to** (int) The number of characters the shapefile name should have (default: 13).

Returns A shapefile name (including path if provided) with a length of shorten\_to.

Return type str

### <span id="page-22-0"></span>**3.5.4 geo\_utils projection management (srs\_mgmt.py)**

geo\_utils.srs\_mgmt.**get\_esriwkt**(*epsg*)

Gets esriwkt-formatted spatial references with epsg code online.

```
Parameters epsg (int) – EPSG Authority Code
```
Returns An esriwkt string (if an error occur, the default epsg=``4326`` is used).

Return type str

### **Example**

get\_esriwkt(4326)

geo\_utils.srs\_mgmt.**get\_srs**(*dataset*)

Gets the spatial reference of any gdal.Dataset.

Parameters dataset (gdal.Dataset) - A shapefile or raster.

Returns A spatial reference object.

Return type osr.SpatialReference

geo\_utils.srs\_mgmt.**get\_wkt**(*epsg*, *wkt\_format='esriwkt'*)

Gets WKT-formatted projection information for an epsg code using the  $\circ$ s r library.

### <span id="page-23-0"></span>**Parameters**

- **epsg** (int) epsg Authority code
- wkt\_format  $(str)$  of wkt format (default is esriwkt for shapefile projections)

Returns WKT (if error: returns default corresponding to epsg=4326).

#### Return type str

geo\_utils.srs\_mgmt.**make\_prj**(*shp\_file\_name*, *epsg*)

Generates a projection file for a shapefile.

### **Parameters**

- **shp\_file\_name**  $(str)$  of a shapefile name (with directory e.g., "C:/temp/poly. shp").
- **epsg** (int) EPSG Authority Code

**Returns** Creates a projection file  $(.p)^{\text{th}}$  in the same directory and with the same name of shp\_file\_name.

geo\_utils.srs\_mgmt.**reproject**(*source\_dataset*, *new\_projection\_dataset*)

Re-projects a dataset (raster or shapefile) onto the spatial reference system of a (shapefile or raster) layer.

#### **Parameters**

- **source\_dataset** (gdal.Dataset) Shapefile or raster.
- **new\_projection\_dataset** (gdal.Dataset) Shapefile or raster with new projection info.

### Returns

- If the source is a raster, the function creates a GeoTIFF in same directory as source\_dataset with a "\_reprojected" suffix in the file name.
- If the source is a shapefile, the function creates a shapefile in same directory as source\_dataset with a "\_reprojected" suffix in the file name.

geo\_utils.srs\_mgmt.**reproject\_raster**(*source\_dataset*, *source\_srs*, *target\_srs*) Re-projects a raster dataset. This function is called by the reproject function.

### **Parameters**

- **source\_dataset** (osgeo.ogr.DataSource) Instantiates with an ogr. Open(SHP-FILE).
- **source\_srs** (osgeo.osr.SpatialReference) Instantiates with get\_srs(source\_dataset)
- **target\_srs** (osgeo.osr.SpatialReference) Instantiates with get\_srs(DATASET-WITH-TARGET-PROJECTION).

Returns Creates a new GeoTIFF raster in the same directory where source\_dataset lives.

geo\_utils.srs\_mgmt.**reproject\_shapefile**(*source\_dataset*, *source\_layer*, *source\_srs*, *tar-*

*get\_srs*)

Re-projects a shapefile dataset. This function is called by the reproject function.

#### **Parameters**

• **source\_dataset** (osgeo.ogr.DataSource) – Instantiates with ogr. Open(SHP-FILE).

- <span id="page-24-1"></span>• **source layer** (osgeo.ogr.Layer) – Instantiates with source dataset. GetLayer().
- **source\_srs** (osgeo.osr.SpatialReference) Instantiates with get\_srs(source\_dataset).
- **target\_srs** (osgeo.osr.SpatialReference) Instantiates with get\_srs(DATASET-WITH-TARGET-PROJECTION).

Returns Creates a new shapefile in the same directory where source dataset lives.

## <span id="page-24-0"></span>**3.5.5 geo\_utils dataset Conversion (dataset\_mgmt.py)**

geo\_utils.dataset\_mgmt.**coords2offset**(*geo\_transform*, *x\_coord*, *y\_coord*) Returns x-y pixel offset (inverse of the offset2coords function).

#### **Parameters**

- **geo\_transform** osgeo.gdal.Dataset.GetGeoTransform() object
- **x\_coord** (float) x-coordinate
- **y\_coord** (float) y-coordinate

Returns Number of pixels (offset\_x, offset\_y), both int .

### Return type tuple

```
geo_utils.dataset_mgmt.get_layer(dataset, band_number=1)
```
Gets a layer=band (RasterDataSet) or layer=ogr.Dataset.Layer of any dataset.

#### **Parameters**

- **dataset** (osgeo.gdal.Dataset or osgeo.ogr.DataSource) Either a raster or a shapefile.
- **band\_number** (int) Only use with rasters to define a band number to open (default= $`1`)$ .
- Returns {GEO-TYPE: if raster: raster\_band, if vector: GetLayer(), else: None}

### Return type dict

geo\_utils.dataset\_mgmt.**offset2coords**(*geo\_transform*, *offset\_x*, *offset\_y*) Returns x-y coordinates from pixel offset (inverse of coords2offset function).

#### **Parameters**

- **geo\_transform** (osgeo.gdal.Dataset.GetGeoTransform) The geo transformation to use.
- **offset\_x** (int) x number of pixels.
- **offset\_y** (int) y number of pixels.

Returns Two float numbers of x-y-coordinates (x\_coord, y\_coord).

#### Return type tuple

```
geo_utils.dataset_mgmt.verify_dataset(dataset)
```
Verifies if a dataset contains raster or vector data.

Parameters **dataset** (osgeo.gdal.Dataset or osgeo.ogr.DataSource) – Dataset to verify.

Returns Either "mixed", "raster", or "vector".

Return type string

**FOUR**

## **TROUBLESHOOTING**

## <span id="page-26-1"></span><span id="page-26-0"></span>**4.1 Memory errors**

### MemoryError

Cause: *las* file may have size of several GiB, which may quickly cause a MemoryError (e.g., MemoryError: Unable to allocate 9.1 GiB for an array with shape ...). In particular the *Linux* kernel will not attempt to run actions that exceed the commit-able memory.

### Solution: Enable memory over-committing:

- Check the current over-commit mode in *Terminal*: cat /proc/sys/vm/ overcommit\_memory
- If 0 is the answer, the system calculates array dimensions and the required memory (e.g., an array with dimensions (266838515, 12, 49) requires a memory of 266838515  $\star$  12  $\star$ 49 / 1024.0 $\star$   $\star$ 3  $= 146$  GiB, which is unlikely to fit in the memory).
- To enable over-committing, set the commit mode to 1: echo 1 | sudo tee /proc/sys/vm/ overcommit\_memory

## **CONTRIBUTE (DEVELOPERS)**

## <span id="page-28-1"></span><span id="page-28-0"></span>**5.1 How to document hylas**

This package uses *Sphinx* [readthedocs](https://readthedocs.org/) and the documentation regenerates automatically after pushing changes to the repositories main branch.

To set styles, configure or add extensions to the documentation use ROOT/.readthedocs.yml and ROOT/docs/ conf.py.

Functions and classes are automatically parsed for [docstrings](https://www.python.org/dev/peps/pep-0257/) and implemented in the documentation. hylas docs use [google style](https://sphinxcontrib-napoleon.readthedocs.io/en/latest/example_google.html) docstring formats - please familiarize with the style format and strictly apply in all commits.

To modify this documentation file, edit ROOT/docs/index.rst (uses [reStructuredText](https://www.sphinx-doc.org/en/master/usage/restructuredtext/basics.html) format).

In the class or function docstrings use the following section headers:

- Args (alias of Parameters)
- Arguments (alias of Parameters)
- Attention
- Attributes
- Caution
- Danger
- Error
- Example
- Examples
- Hint
- Important
- Keyword Args (alias of Keyword Arguments)
- Keyword Arguments
- Methods
- Note
- Notes
- Other Parameters
- Parameters
- Return (alias of Returns)

```
• Returns
• Raise (alias of Raises)
• Raises
• References
• See Also
• Tip
• Todo
• Warning
• Warnings (alias of Warning)
• Warn (alias of Warns)
• Warns
• Yield (alias of Yields)
• Yields
```
For local builds of the documentation, the following packages are required:

```
sudo apt-get install build-essential
sudo apt-get install python-dev python-pip python-setuptools
sudo apt-get install libxml2-dev libxslt1-dev zlib1g-dev
apt-cache search libffi
sudo apt-get install -y libffi-dev
sudo apt-get install python3-dev default-libmysqlclient-dev
sudo apt-get install python3-dev
sudo apt-get install redis-server
```
To generate a local html version of the hylas documentation, cd into the docs directory and type:

make html

Learn more about *Sphinx* documentation and the automatic generation of *Python* code docs through docstrings in the tutorial provided at [github.com/sschwindt/docs-with-sphinx.](https://github.com/sschwindt/docs-with-sphinx)

**SIX**

# **INDICES AND TABLES**

- <span id="page-30-0"></span>• :ref:genindex
- :ref:modindex
- :ref:search

## **SEVEN**

## **DISCLAIMER AND LICENSE**

## <span id="page-32-1"></span><span id="page-32-0"></span>**7.1 Disclaimer (general)**

No warranty is expressed or implied regarding the usefulness or completeness of the information provided for *hylas* and its documentation. References to commercial products do not imply endorsement by the Authors of *hylas*. The concepts, materials, and methods used in the codes and described in the docs are for informational purposes only. The Authors have made substantial effort to ensure the accuracy of the code and the docs and the Authors shall not be held liable, nor their employers or funding sponsors, for calculations and/or decisions made on the basis of application of *hylas*. The information is provided "as is" and anyone who chooses to use the information is responsible for her or his own choices as to what to do with the code, docs, and data and the individual is responsible for the results that follow from their decisions.

## <span id="page-32-2"></span>**7.2 BSD 3-Clause License**

Copyright (c) 2020, Sebastian Schwindt and all other the Authors of *hylas*. All rights reserved.

Redistribution and use in source and binary forms, with or without modification, are permitted provided that the following conditions are met:

- 1. Redistributions of source code must retain the above copyright notice, this list of conditions and the following disclaimer.
- 2. Redistributions in binary form must reproduce the above copyright notice, this list of conditions and the following disclaimer in the documentation and/or other materials provided with the distribution.
- 3. Neither the name of the copyright holder nor the names of its contributors may be used to endorse or promote products derived from this software without specific prior written permission.

THIS SOFTWARE IS PROVIDED BY THE COPYRIGHT HOLDERS AND CONTRIBUTORS "AS IS" AND ANY EXPRESS OR IMPLIED WARRANTIES, INCLUDING, BUT NOT LIMITED TO, THE IMPLIED WARRANTIES OF MERCHANTABILITY AND FITNESS FOR A PARTICULAR PURPOSE ARE DISCLAIMED. IN NO EVENT SHALL THE COPYRIGHT HOLDER OR CONTRIBUTORS BE LIABLE FOR ANY DIRECT, INDIRECT, IN-CIDENTAL, SPECIAL, EXEMPLARY, OR CONSEQUENTIAL DAMAGES (INCLUDING, BUT NOT LIMITED TO, PROCUREMENT OF SUBSTITUTE GOODS OR SERVICES; LOSS OF USE, DATA, OR PROFITS; OR BUSI-NESS INTERRUPTION) HOWEVER CAUSED AND ON ANY THEORY OF LIABILITY, WHETHER IN CON-TRACT, STRICT LIABILITY, OR TORT (INCLUDING NEGLIGENCE OR OTHERWISE) ARISING IN ANY WAY OUT OF THE USE OF THIS SOFTWARE, EVEN IF ADVISED OF THE POSSIBILITY OF SUCH DAM-AGE.

## **PYTHON MODULE INDEX**

## <span id="page-34-0"></span>c

config, [12](#page-15-0)

## g

geo\_utils.dataset\_mgmt, [21](#page-24-0) geo\_utils.geo\_utils, [15](#page-18-1) geo\_utils.raster\_mgmt, [17](#page-20-0) geo\_utils.shp\_mgmt, [18](#page-21-0) geo\_utils.srs\_mgmt, [19](#page-22-0)

## h

helpers, [13](#page-16-0) hylas, [11](#page-14-1) hylas.process\_file, [7](#page-10-2)

## **INDEX**

## <span id="page-36-0"></span>Symbols

\_build\_data\_frame() (*LasPoint.LasPoint method*), [14](#page-17-0) \_get\_xyz\_array() (*LasPoint.LasPoint method*), [14](#page-17-0) \_parse\_attributes() (*LasPoint.LasPoint method*), [14](#page-17-0)

# C

cache() (*in module helpers*), [13](#page-16-2) check\_cache() (*in module helpers*), [13](#page-16-2) clip\_raster() (*in module geo\_utils.raster\_mgmt*), [17](#page-20-1) config module, [12](#page-15-1) coords2offset() (*in module geo\_utils.dataset\_mgmt*), [21](#page-24-1) create\_dem() (*LasPoint.LasPoint method*), [14](#page-17-0) create\_raster() (*in module geo\_utils.raster\_mgmt*), [17](#page-20-1) create\_shp() (*in module geo\_utils.shp\_mgmt*), [18](#page-21-1)

# D

dict2str() (*in module helpers*), [13](#page-16-2)

# E

export2shp() (*LasPoint.LasPoint method*), [15](#page-18-2)

## F

float2int() (*in module geo\_utils.geo\_utils*), [15](#page-18-2)

# G

geo\_utils.dataset\_mgmt module, [21](#page-24-1) geo\_utils.geo\_utils module, [15](#page-18-2) geo\_utils.raster\_mgmt module, [17](#page-20-1) geo\_utils.shp\_mgmt module, [18](#page-21-1) geo\_utils.srs\_mgmt module, [19](#page-22-1)

get\_esriwkt() (*in module geo\_utils.srs\_mgmt*), [19](#page-22-1) get\_file\_info() (*LasPoint.LasPoint method*), [15](#page-18-2) get\_geom\_description() (*in module geo\_utils.shp\_mgmt*), [18](#page-21-1) get\_geom\_simplified() (*in module geo\_utils.shp\_mgmt*), [18](#page-21-1) get\_layer() (*in module geo\_utils.dataset\_mgmt*), [21](#page-24-1) get\_srs() (*in module geo\_utils.srs\_mgmt*), [19](#page-22-1) get\_wkt() (*in module geo\_utils.srs\_mgmt*), [19](#page-22-1)

## H

```
helpers
   module, 13
hylas
   module, 1, 11
hylas.process_file
   module, 7
```
## L

LasPoint (*class in LasPoint*), [13](#page-16-2) log\_actions() (*in module helpers*), [13](#page-16-2) lookup\_epsg() (*in module hylas*), [11](#page-14-2)

## M

```
make_prj() (in module geo_utils.srs_mgmt), 20
module
   config, 12
   geo_utils.dataset_mgmt, 21
   geo_utils.geo_utils, 15
   geo_utils.raster_mgmt, 17
   geo_utils.shp_mgmt, 18
   geo_utils.srs_mgmt, 19
   helpers, 13
   hylas, 1, 11
   hylas.process_file, 7
```
## O

offset2coords() (*in module geo\_utils.dataset\_mgmt*), [21](#page-24-1) open\_raster() (*in module geo\_utils.raster\_mgmt*), [17](#page-20-1)

## P

```
pattr (in module config), 12
polygon_from_shapepoints() (in module
       geo_utils.shp_mgmt), 19
```
# R

raster2array() (*in module geo\_utils.raster\_mgmt*), [18](#page-21-1) raster2line() (*in module geo\_utils.geo\_utils*), [15](#page-18-2) raster2polygon() (*in module geo\_utils.geo\_utils*), [15](#page-18-2) rasterize() (*in module geo\_utils.geo\_utils*), [16](#page-19-0) remove\_directory() (*in module helpers*), [13](#page-16-2) remove\_tif() (*in module geo\_utils.raster\_mgmt*), [18](#page-21-1) reproject() (*in module geo\_utils.srs\_mgmt*), [20](#page-23-0) reproject\_raster() (*in module geo\_utils.srs\_mgmt*), [20](#page-23-0) reproject\_shapefile() (*in module geo\_utils.srs\_mgmt*), [20](#page-23-0)

# S

start\_logging() (*in module helpers*), [13](#page-16-2)

# V

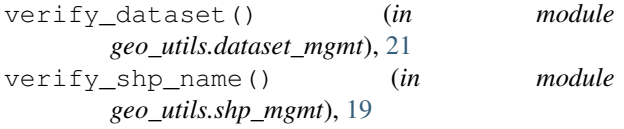

## W

wattr (*in module config*), [12](#page-15-1)